$\mathbf{I}$ 

# Prensented by

since 1994

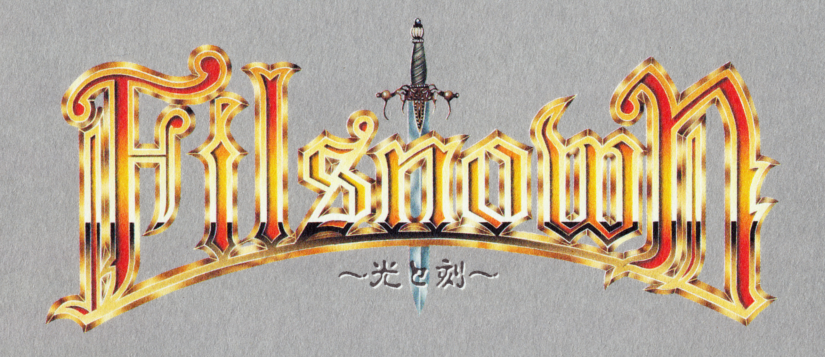

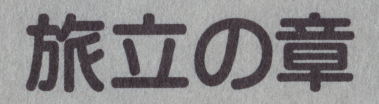

# ■当ソフトをお買い上げの皆様へ

●当製品には万全を期していますが、万一ソフトに異常がみられる場合は以下の点 をお確かめ下さい。

①ゲームが起動しない

・電源がONになっていますか?

• ソフトは正しくセットされていますか?

②音が出ない

・音源が正しくセットされていますか?

•音源の選択は正しくされていますか?

### ③画面が表示されない

・ディスプレイの電源はONになっていますか?

·本体とディスプレイは正しく接続されていますか?

これらの点をお確かめの上、なおソフトが動作しない場合は、ディスク不良の可 能性があります。たいへん申し訳ありませんが、詳しい状況をお書きの上、弊 社までディスクと一緒にお送り下さい。

●ディスクが壊れたとき

誤ってディスクを破損した場合、ディスクの修理代として1枚に付き2000円 (税込み) となります。 修理代(定額小為替)と破損したディスクを、弊社までお送り下さい。 送料はお客様のご負担でお願いいたします。

●ゲーム内容について

弊社ではゲーム内容に関して一切お答えできませんので、あらかじめご了承下 さい。

### ●注意

本マニュアルやプログラムは予告なしに変更される場合があります。 本製品の一部または全部を弊社に無断で複製、転載することは禁止されていま す。

> 〒664 兵庫県伊丹市伊丹1丁目6-2 (丹兵ビル2F) リーフ開発サポート係 TEL 0727-84-2086

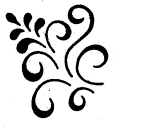

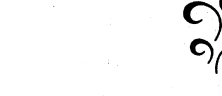

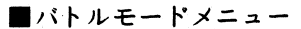

メインメニューのコンフィグで戦闘モードが自動になっている時、戦闘の初めに、 カーソルキーを押し続けているとバトルモードメニューが開きます。

# ●手動

バトルメニューになります。

# ●自動

自動戦闘に戻ります。

# ●行動

各キャラクターの自動戦闘の行動パターンを選択します。

# ·行動型

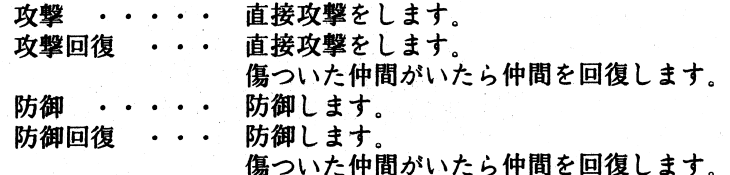

# ·攻撃型

直接攻撃 ・・・ 装備中の武器で攻撃します。 魔法攻撃 ・・・ 覚えている魔法で攻撃します。 呪文を唱えるのにMPが足りない時や攻 撃魔法を覚えていない時は、装備中の武 器で攻撃します。

# ・回復型

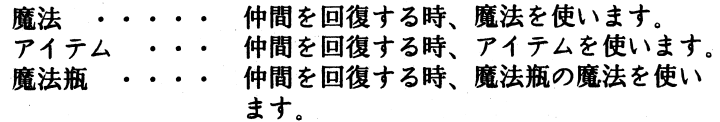

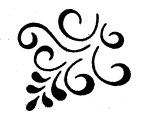

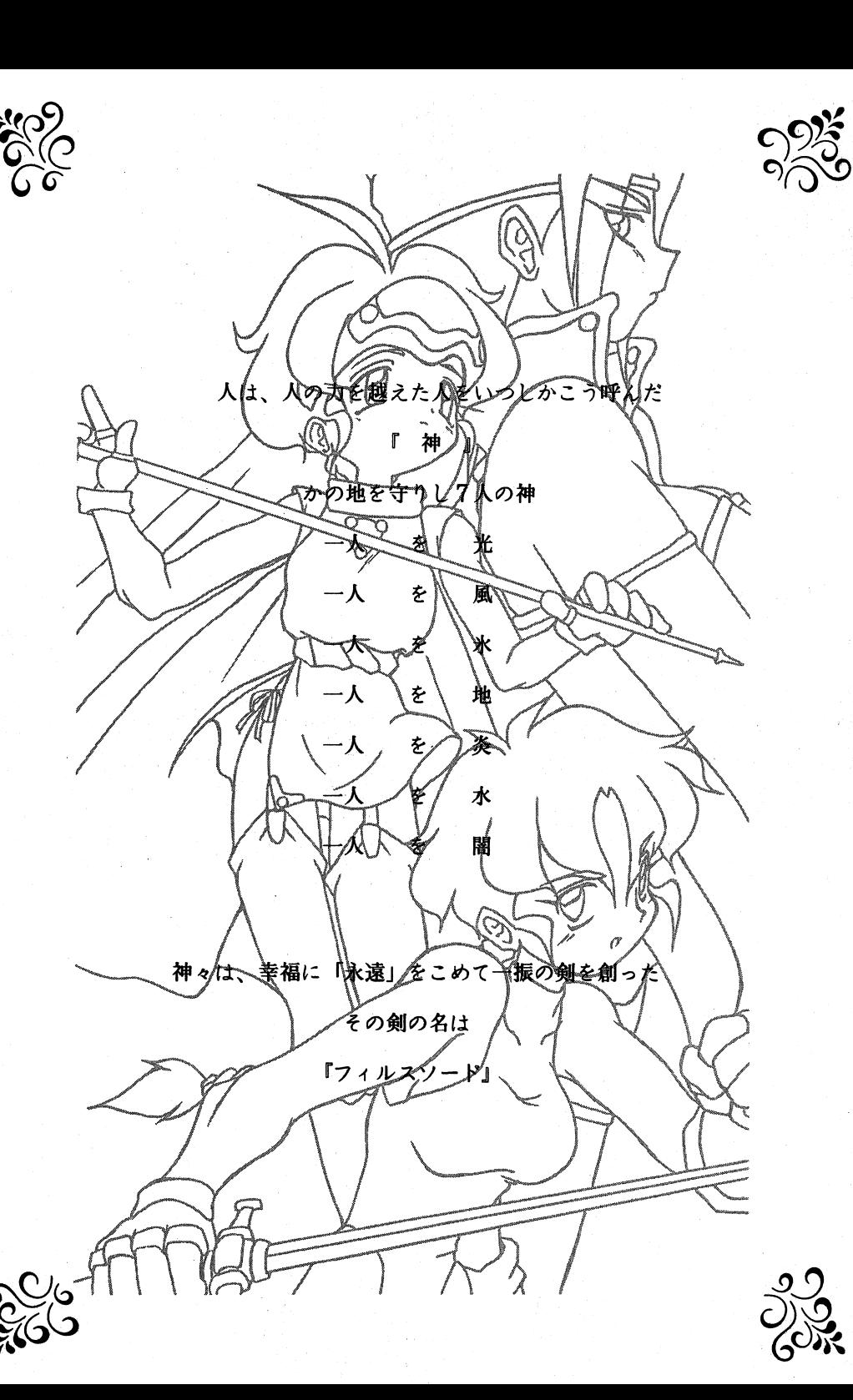

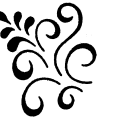

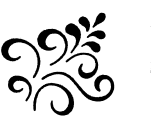

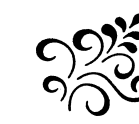

■はじめに

この度は弊社ソフト「Filsnown」をお買い上げ頂き、誠にありがとうござ います。 ゲームをされる前に、このマニュアルを必ずお読み下さい。

■パッケージ内容

本製品は以下の物によって構成されています。開封後内容物をご確認下さい。

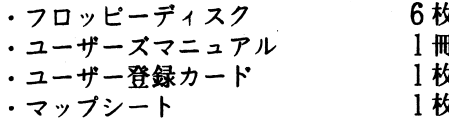

## ■動作環境

本製品を起動するには以下の環境が必要です。以下の環境以外での動作/対応は保 証致しません。

●コンピューダ本体

 $\cdot$  NEC PC-9801VM以降  $PC-9821yU-X$ 

※メインメモリは640KB必要です。 ※フロッピーディスクドライブ2機、またはフロッピーディスクドラ イブ1機+RAMドライブが必要です。

●ディスプレイ · 純正アナログRGBカラーディスプレイ

### ■対応周辺機器

### $\bullet$  FM音源

 $\cdot$  NEC PC-9801-26  $\cdot$  NEC PC-9801-86

### ●MIDI音源

・GS音源

※ $RS-232C#$ 対応

■バトルメニュー

フィールドを移動中、モンスターに遭遇すると戦闘になります。 バトルメニューの中から、コマンドを選択して下さい。

※メインメニューのコンフィグで戦闘モードが自動になっていると、コマンド選択は できません。ただし戦闘の初めに、カーソルキーを押し続けているとバトルモード メニュー(後述)が開きます。

# ●攻撃

装備中の武器で攻撃します。

### ●龐法

今までに覚えた魔法を使います。 中には戦闘中使えない魔法もあります。 魔法の効果については付属のマップシートの裏を参照して下さい。

### $O717L$

持っているアイテムを使用します。 中には戦闘中には使用できないアイテムもあります。

### ●防御

攻撃をしないかわりに、敵から受けるダメージが少なくなります。

### ●逃げる

戦闘をやめて逃げ出すことができます。 必ず逃げ出すことができるとは限りません。

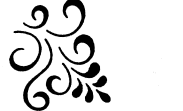

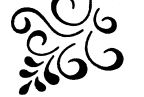

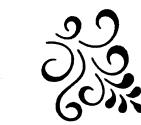

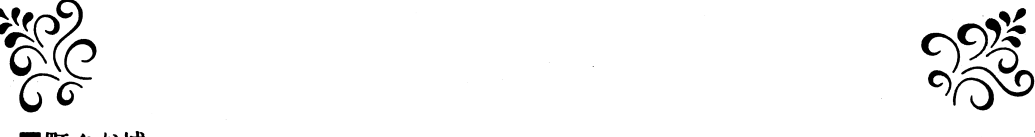

語したい人に接触することで会話することができます。<br>中には重要な情報を与えてくれる人もいるので、注意して耳を傾けましょう。<br>しょう。<br>- 「中には重要な情報を与えてくれる人もいるので、注意して耳を傾けます。<br>- 宿居に泊まることで耳P/MPが全国復します。<br>- 宿居に泊まることで耳P/MPが全国復します。<br>- 宿居に泊まることで耳P/MPが合計す。<br>- 宿泊料金は留によって異なります。<br>- 宿泊料金は留によって異なります。<br>- 雪屋

cげえ

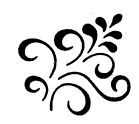

- -
- 
- 
- 2<br>
A Contract Contract Contract Contract Contract Contract Contract Contract Contract Contract Contract Contract Contract Contract Contract Contract Contract Contract Contract Contract Contract Contract Contract Contra
	-

- 
- 
- 

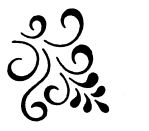

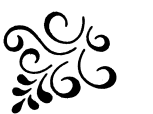

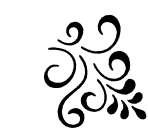

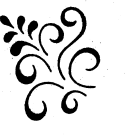

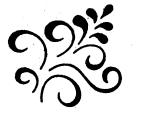

# ■基本操作

ゲーム中のキーボードの基本操作は次の通りです。

### ●移動

↑, 8 (テンキー)  $\left( \cdot \right)$  2 (テンキー)  $\rightarrow$ , 6 (テンキー)  $- 4 (727 - )$ 

# ●決定、調べる

 $Z^+$   $SPACE^+$   $-$ 

●キャンセル、メニューウィンドウオープン

 $X+-$ ,  $ESC+-$ 

■タイトルメニュー

ゲーム起動時、画面に表示されるメニューは次の通りです。

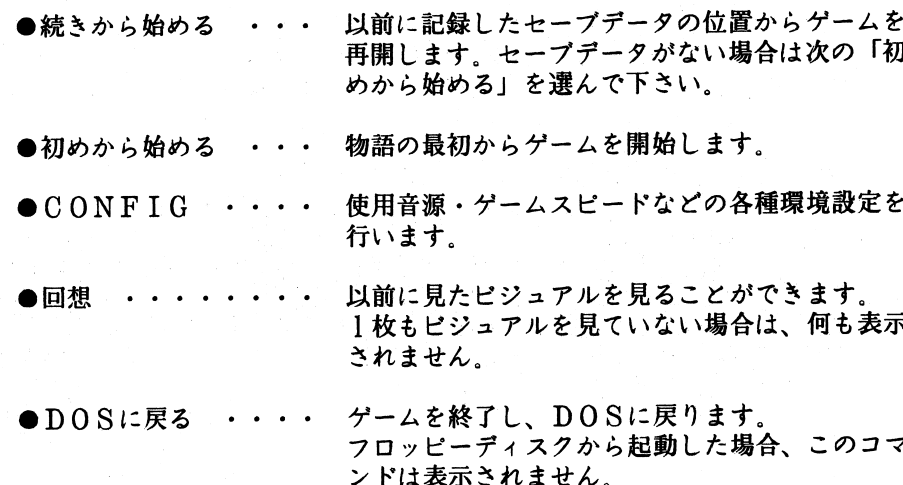

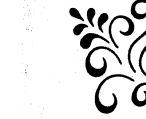

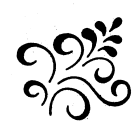

■メインメニュー

フィールドを移動中キャンセルキーを押すことで、メインメニューを開くことがで きます。メインメニューには次の物があります。

●アイテム

持っているアイテムを使用します。 中には使用できないアイテムもあります。

●魔法

今までに覚えた魔法を使用します。 MPが足りないと使用することができません。また、移動中には使用 できない魔法もあります。

# ●装備

所有している武器等を装備します。 装備する武器によって能力値が変化します。購入した武器は必ず装備 して下さい。また、キャラクタにより装備できるアイテムが異なりま ナ゛

# ●ステータス

現在の各キャラクタの能力値の詳細を見ることができます。

 $\bullet$ クイック

現在の各キャラクタの能力値を簡易的に見ることができます。

●コンフィグ

使用音源・ゲームスピードなどの各種環境設定を行います。

 $0 - F$ 

以前に記録したセーブデータの位置からゲームを再開します。

●ゲーム終了

現在のゲームを終了してタイトルメニューに戻ります。

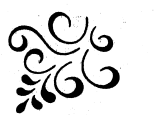

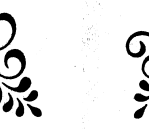

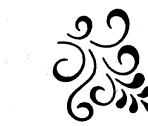